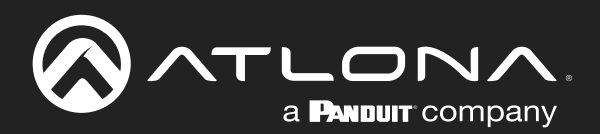

# HDMI to HDBaseT Distribution Amplifier 4K / UHD

## Application Programming Interface

Atlona Manuals Distribution Amplifiers AT-UHD-CAT-4 AT-UHD-CAT-8 AT-UHD-CAT-2 AT-UHD-CAT-4ED

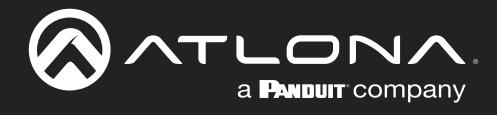

## Version Information

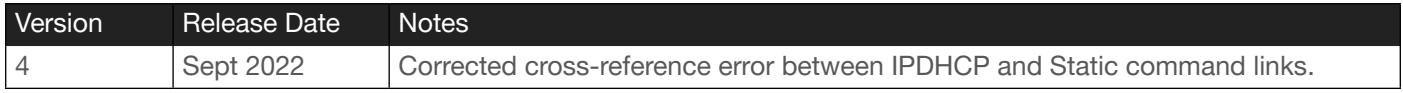

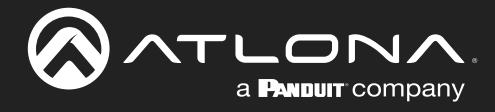

## **Commands**

## **General**

This document provides an alphabetical list of commands available for AT-UHD-CAT series of products. Commands are case-sensitive. If the command fails or is entered incorrectly, then the feedback is "Command FAILED". Commands can be sent using RS-232 or Telnet. There should be a 500 millisecond delay between each command sent to the unit. The default port for Telnet is 23.

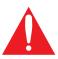

IMPORTANT: Each command is terminated with a carriage-return (0x0d) and the feedback is terminated with a carriage-return and line-feed (0x0a).

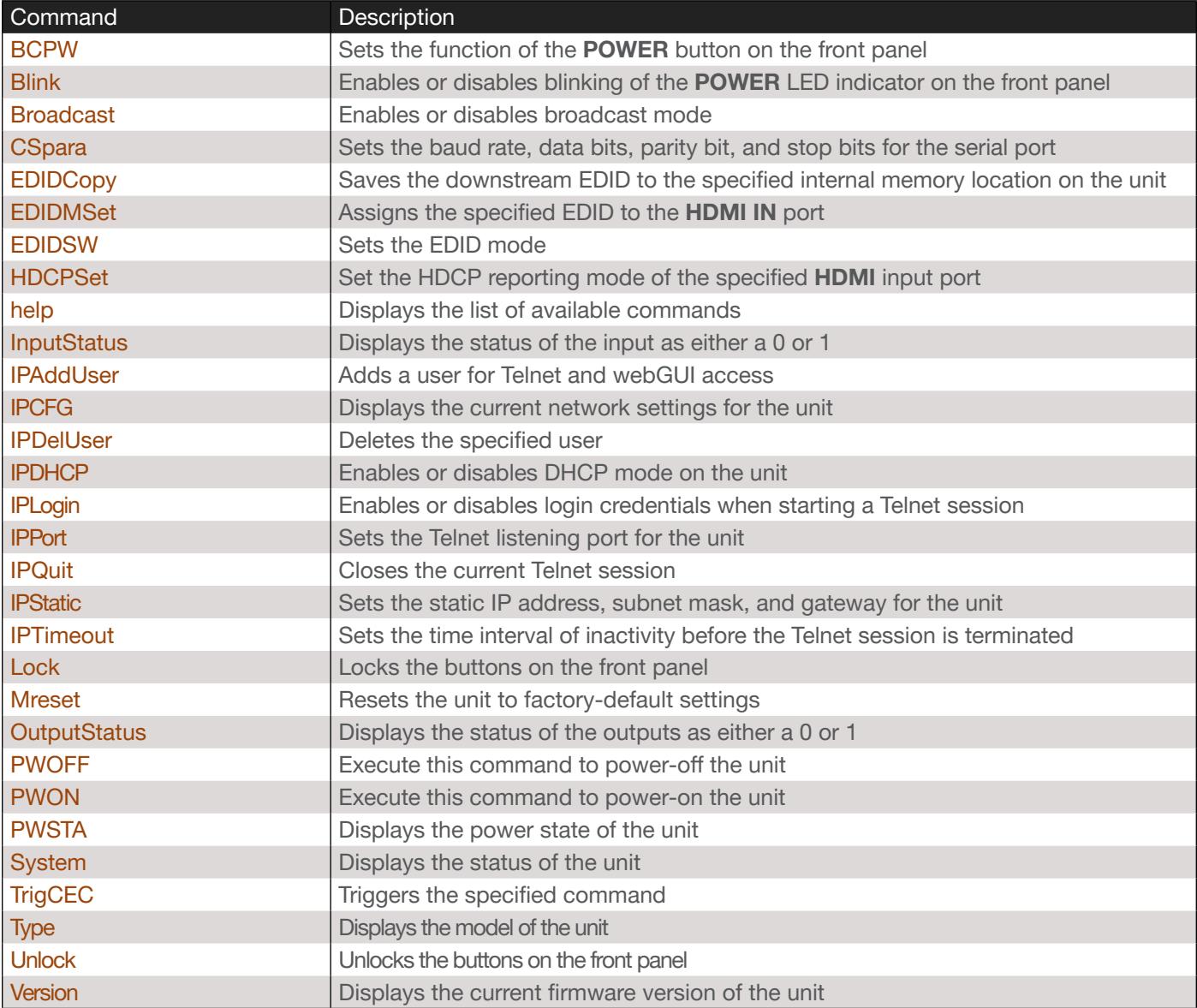

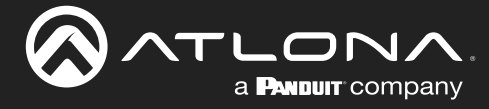

### <span id="page-3-0"></span>**BCPW**

Sets the function of the POWER button on the front panel. Refer to the table below for a description of each argument. Use the sta argument to display the current setting.

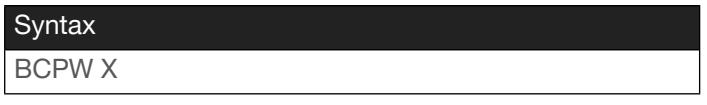

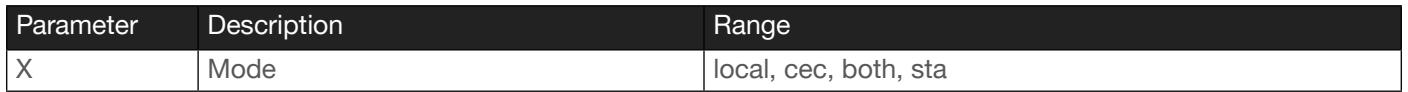

#### Example

BCPW local

Feedback

BCPW local

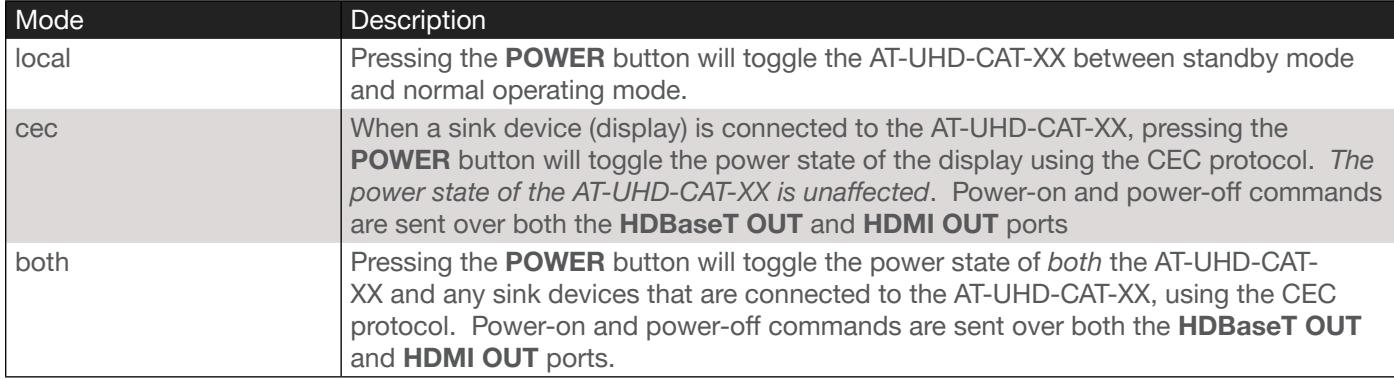

#### <span id="page-3-1"></span>Blink

Enables or disables blinking of the POWER LED indicator on the front panel. When set to on, the POWER LED indicator button will flash, alternating between blue and red, and can be used to physically identify the unit on a network. The POWER LED indicator will flash until the Blink off command is executed. on = enables blinking; off = disables blinking. Use the sta argument to display the current setting. The default setting is off.

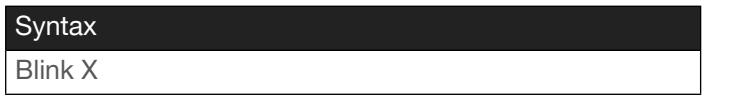

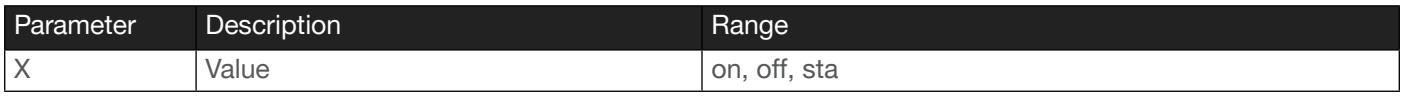

Example

Blink on

Feedback Blink on

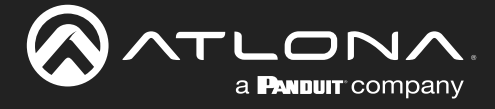

## <span id="page-4-0"></span>**Broadcast**

Enables or disables broadcast mode. By default, broadcast mode is set to ON. When set to ON, any system changes will be broadcast to the web GUI will also be affected on the control system (if connected), via TCP/IP. To separate control between the web GUI and Telnet, set this feature to OFF. Command queries such as #IPCFG and #Type will only return information to the requester. Use the sta argument to display the current setting.

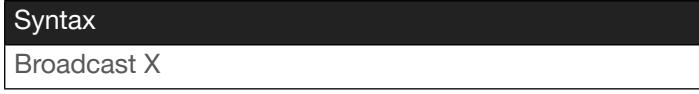

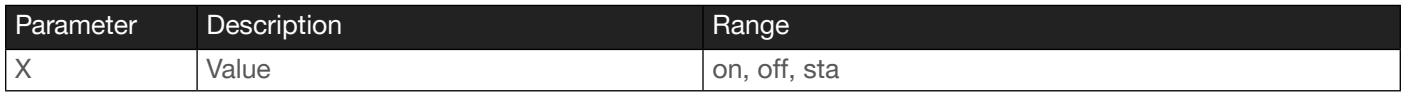

Example Broadcast on Feedback Broadcast on

## <span id="page-4-1"></span>**CSpara**

Sets the baud rate, data bits, parity bit, and stop bits for the serial port. Use the sta argument to display the current serial port settings. Each argument must be separated by a comma; no spaces are permitted. Brackets must be used when executing this command.

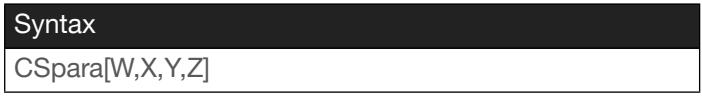

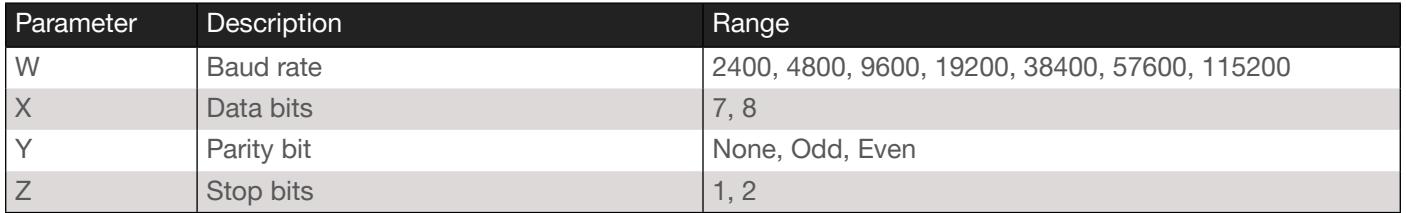

Example CSpara[115200,8,0,1] CSpara[sta]

Feedback

CSpara[115200,8,0,1] CSpara [115200,8,0,1]

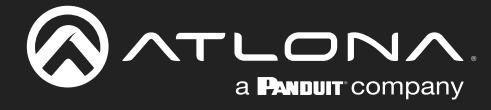

## <span id="page-5-0"></span>EDIDCopy

Copies the downstream EDID to the HDMI IN port. If no sink device is connected to the HDMI OUT port, then "Output 1 was no connected" will be returned.

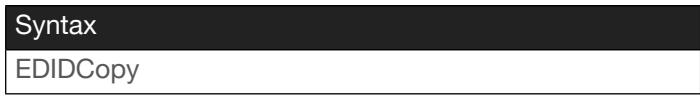

#### This command does not require any parameters

Example EDIDCopy

Feedback EDIDCopy

## <span id="page-5-1"></span>EDIDMSet

Assigns an EDID to the HDMI IN port. A brief description of each preprogrammed EDID is listed in the table below. To display the EDID assigned to an input, use the sta argument.

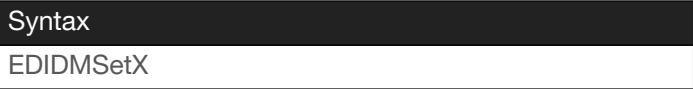

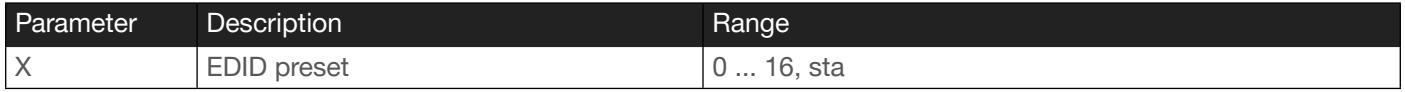

Example

EDIDMSet2

Feedback EDIDMSet2

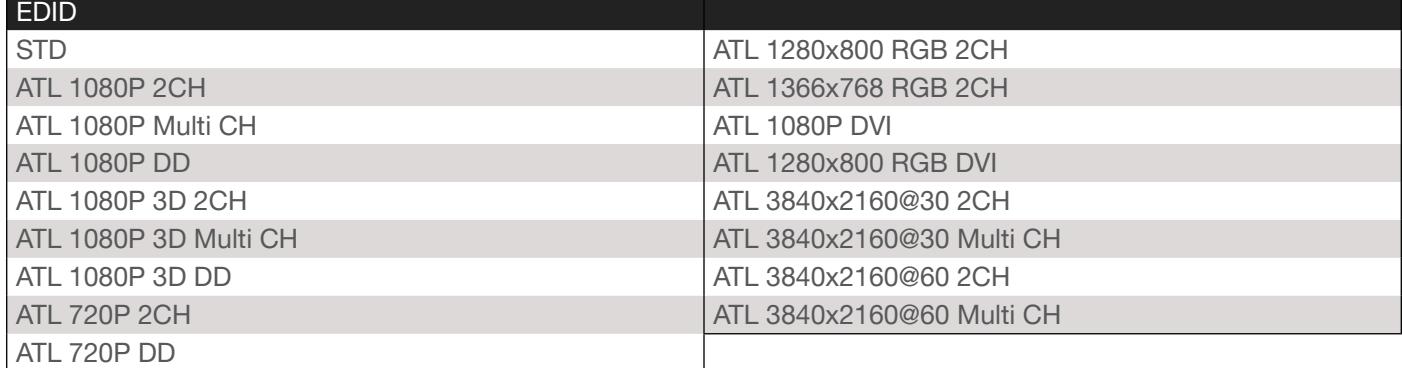

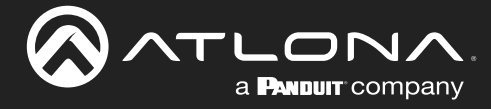

### <span id="page-6-0"></span>EDIDSW

Sets the EDID mode. int = internal EDID (use the EDIDMSet command to select the EDID), learn = fetches the downstream EDID and copies it to the HDMI IN port. Use the sta argument to display the current setting.

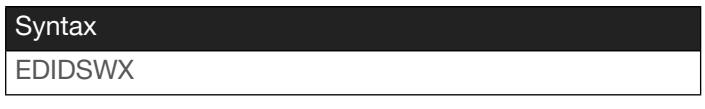

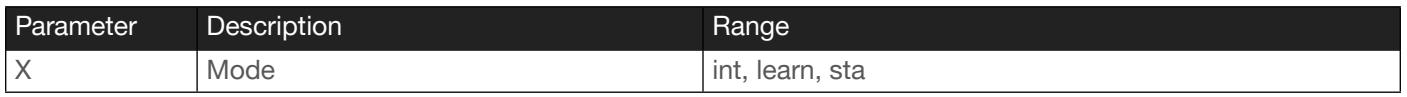

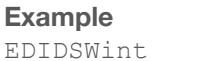

Feedback EDIDSWint

## <span id="page-6-1"></span>HDCPSet

Set the HDCP reporting mode of the HDMI input port. Some computers will send HDCP content if an HDCPcompliant display is detected. Setting this value to off, will force the computer to ignore detection of HDCPcompliant displays. Disabling this feature will *not* decrypt HDCP content. on = enables HDCP detection; off = disables HDCP detection; sta = displays the current setting. No space should exist between the first argument and the command.

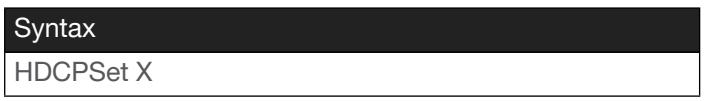

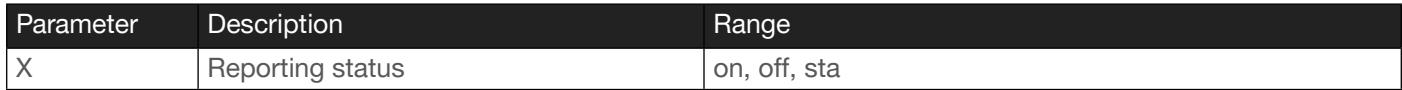

Example

HDCPSet off

Feedback HDCPSet off

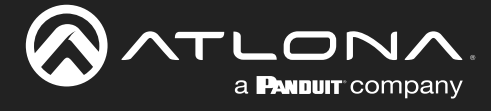

## <span id="page-7-0"></span>help

Displays the list of available commands. To obtain help on a specific command, enter the help command followed by the name of the command.

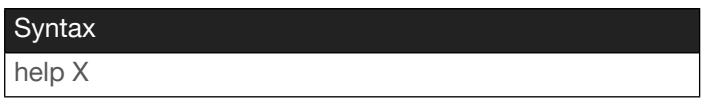

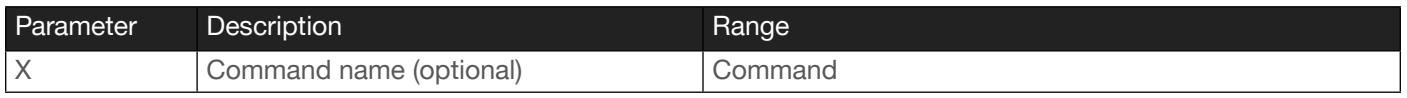

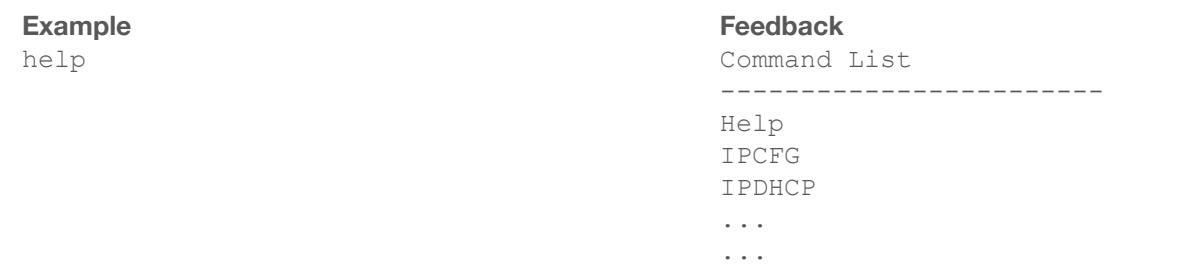

#### <span id="page-7-1"></span>**IPAddUser**

Adds a user for Telnet control. This command performs the same function as adding a user within the Config page of the web GUI. Refer to the User Manual for more information.

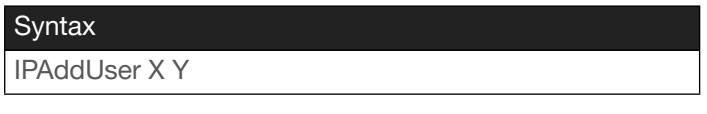

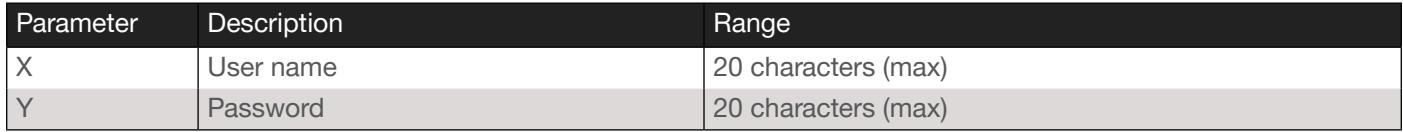

Example IPAddUser BigBoss b055man Feedback

IPAddUser BigBoss b055man TCP/IP user was added

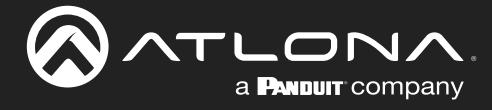

### <span id="page-8-0"></span>**InputStatus**

Event-driven API command. Feedback indicates if a source device is present, based on both the HDMI 5V and TMDS lines. If a source is detected on the input, then a 1 will be returned. Inputs with no source connected will return a 0.

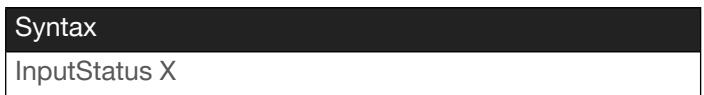

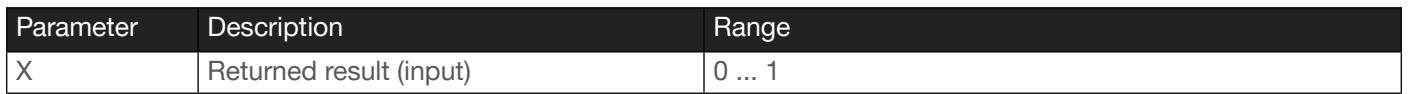

#### Example

If a PC is connected to the HDMI input, then the following is true:

- a. The control system, using either RS-232 or Telnet, will receive InputStatus 1.
- b. Disconnection of the PC will return InputStatus 0.

User polling can be performed by using the following: InputStatus.

## <span id="page-8-1"></span>IPCFG

Displays the current network settings for the unit.

**Syntax** 

IPCFG

#### This command does not require any parameters

Example

IPCFG

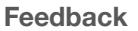

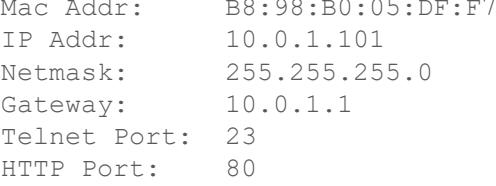

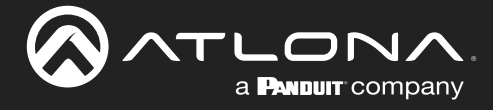

### <span id="page-9-0"></span>IPDelUser

Deletes the specified TCP/IP user. This command performs the same function as removing a user within the Config page of the web GUI. Refer to the User Manual for more information.

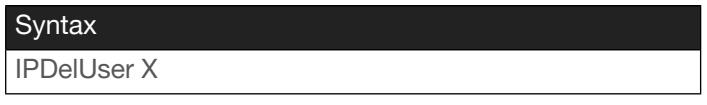

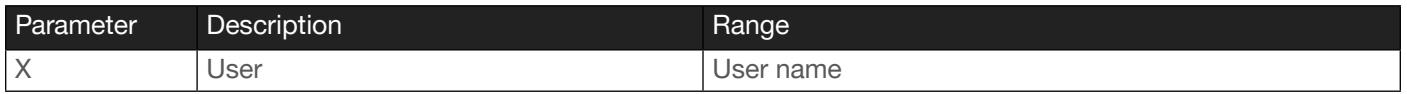

#### Example

IPDelUser MinionTwo

#### Feedback

IPDelUser MinionTwo TCP/IP user was deleted

## <span id="page-9-1"></span>IPDHCP

Enables or disables DHCP mode on the unit. on = enables DHCP mode; off = disables DHCP mode; sta = displays the current setting. If this feature is disabled, then a static IP address must be specified for the unit. Refer to the [IPStatic](#page-10-2) command for more information.

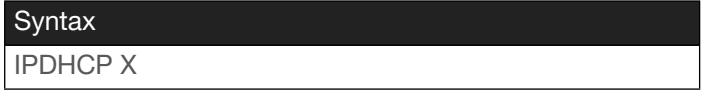

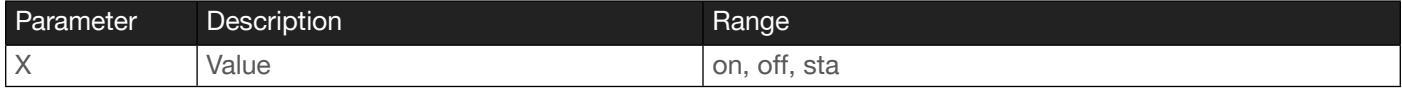

Example

IPDHCP on

Feedback IPDHCP on

## <span id="page-9-2"></span>IPLogin

Enables or disables the use of login credentials when starting a Telnet session on the unit. If this feature is set to on, then the unit will prompt for both the username and password. Use the same credentials as the web GUI. on = login credentials required; off = no login required. Use the sta argument to display the current setting.

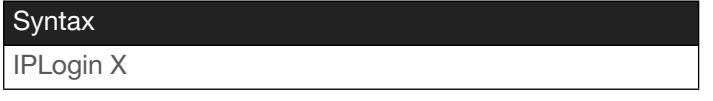

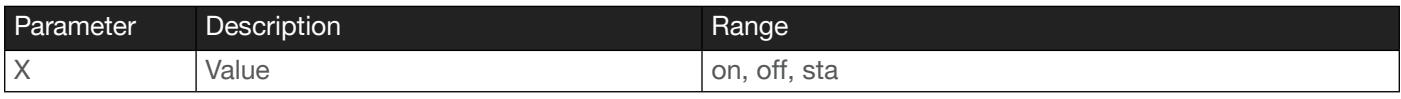

Example IPLogin off Feedback IPLogin off

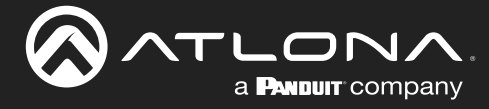

### <span id="page-10-0"></span>IPPort

Sets the Telnet listening port for the unit. Use the sta argument to display the current setting.

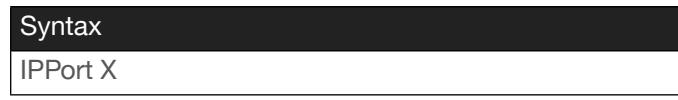

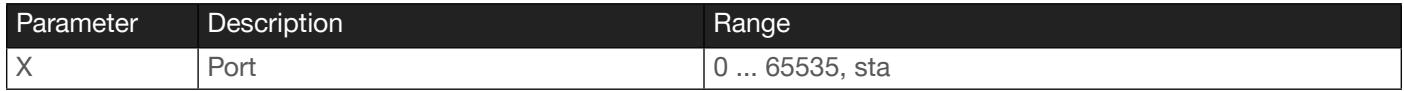

#### Example

IPPort 23

Feedback IPPort 23

## <span id="page-10-1"></span>**IPQuit**

Closes the current Telnet session.

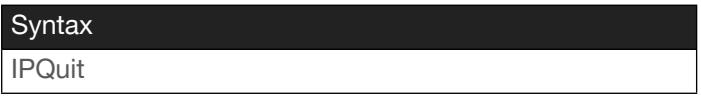

This command does not require any parameters

Example

IPQuit

Feedback Connection lost...

#### <span id="page-10-2"></span>**IPStatic**

Sets the static IP address, subnet mask, and gateway (router) address of the unit. Before using this command, DHCP must be disabled on the unit. Refer to the [IPDHCP](#page-9-1) command for more information. Each argument must be entered in dot-decimal notation and separated by a space. The default static IP address is 192.168.1.254.

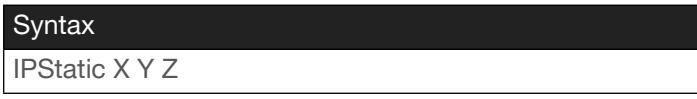

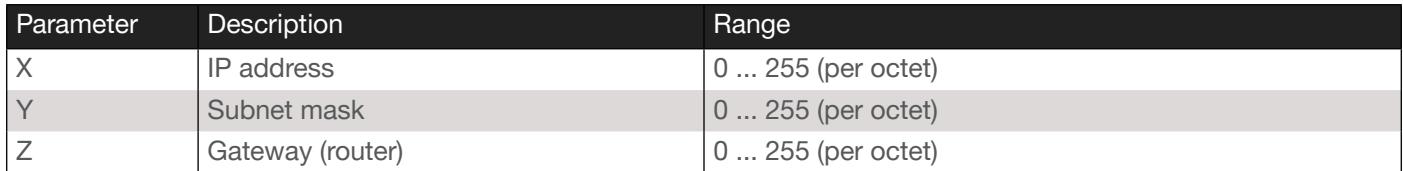

#### Example

IPStatic 192.168.1.112 255.255.255.0 192.168.1.1

Feedback

IPStatic 192.168.1.112 255.255.255.0 192.168.1.1

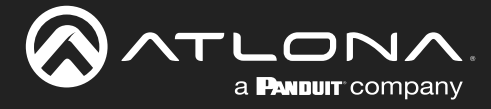

## <span id="page-11-0"></span>IPTimeout

Specifies the time interval of inactivity before the Telnet session is automatically closed.

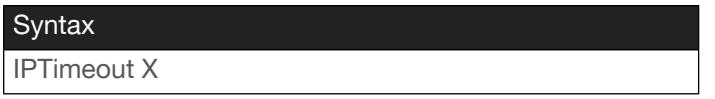

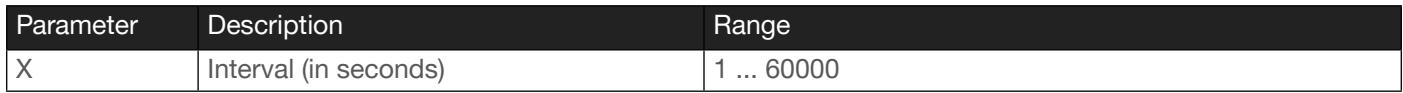

Example

IPTimeout 300

Feedback IPTimeout 300

#### <span id="page-11-1"></span>Lock

Locks the buttons on the front panel. This feature is useful when the unit is installed in a rack environment or other remote location, to prevent unauthorized tampering or accidental pressing of the front-panel buttons. Also refer to the [Unlock](#page-14-2) command.

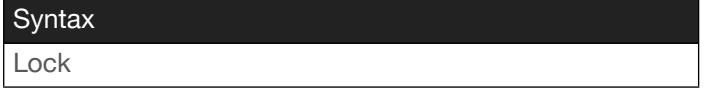

#### This command does not require any parameters

Example

Lock

Feedback Lock

#### <span id="page-11-2"></span>Mreset

Resets the unit to factory-default settings.

**Syntax** 

Mreset

This command does not require any parameters

Example Mreset

Feedback Mreset

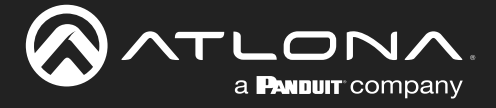

### <span id="page-12-0"></span>**OutputStatus**

Event-driven API command. Feedback indicates if a sink device is present, based on the state of both the HDMI HPD and TMDS signals. If a sink is detected on an output, then a 1 will be returned. Outputs with no source connected will return a 0.

Note that the number of 1 and 0 values returned, is dependent upon the number of outputs on the unit. For example, the AT-UHD-CAT-4 has one HDMI output and four HDBaseT outputs, for a total of five outputs. Therefore, if all outputs were connected to a sink device, then the OutputStatus command would be formatted as:

OutputStatus 11111

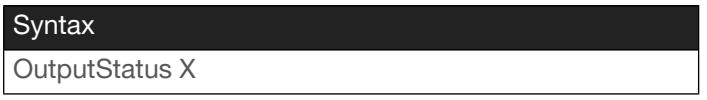

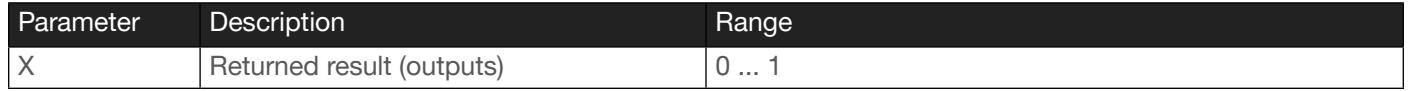

#### Example

If the local HDMI display is disconnected to an AT-UHD-CAT-8, and all All HDBT ports are used, then the following is true:

- a. The control system, using either RS-232 or Telnet, will receive OutputStatus 111111110. The last digit in the output always indicates the HDMI output. HDBaseT outputs are read from left-to-right, with the first HDBaseT output occupying the left-most digit in the output.
- b. Reconnecting the display will return OutputStatus 1111111111.

If all displays are powered-off using CEC, the following is true:

a. The control system, using either RS-232 or Telnet, will receive OutputStatus 000000000. Note that some displays may only mute video, while the HDMI-HPD line is kept high.

User polling can be performed by using the following: OutputStatus.

#### <span id="page-12-1"></span>PWOFF

Executing this command will power-off the AT-UHD-CAT-XX. Use the PWON command to power-on the unit.

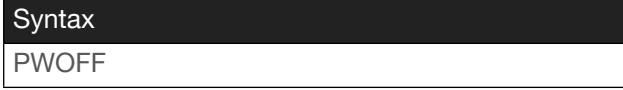

This command does not require any parameters

Example PWOFF

Feedback PWOFF

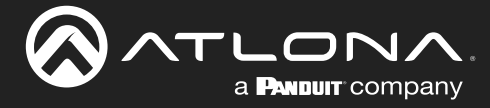

## <span id="page-13-0"></span>PWON

Executing this command will power-on the AT-UHD-CAT-XX. Use the PWOFF command to power-off the unit.

Syntax

PWON

This command does not require any parameters

Example PWON

Feedback PWON

## <span id="page-13-1"></span>PWSTA

Displays the current power state of the AT-UHD-CAT-XX.

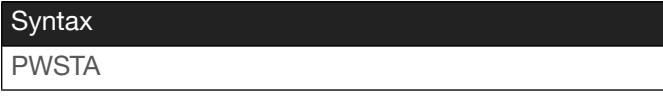

This command does not require any parameters

Example PWSTA

Feedback PWON

#### <span id="page-13-2"></span>System

Displays the status of the unit.

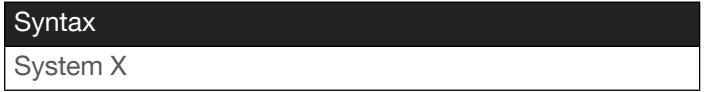

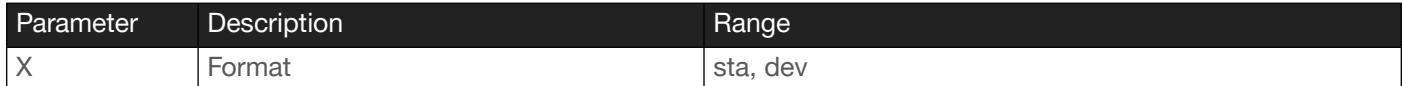

Example System sta

#### Feedback

Model: AT-UHD-CAT-2 MAC Addr: b8-98-b0-00-01-d2 Address Type: DHCP IP: 10.0.1.192 Netmask: 255.255.255.0 Gateway: 10.0.1.1 HTTP Port: 80 Telnet Port: 23 Firmware: 1.0.17 On/Up Time (dd HH:mm:ss): 00 00:28:37 Power Status: PWON

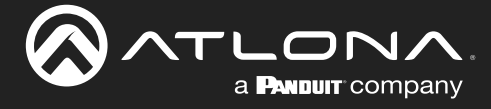

## <span id="page-14-0"></span>**TrigCEC**

Sends the specified command to the display using CEC. The first parameter is the zone output: 1 = HDBaseT OUT 1, 2 = HDBaseT OUT 2, 3 = HDMI OUT, all = all outputs. Note that CEC is an HDMI protocol. Therefore, HDBaseT outputs will trigger CEC commands from the connected receiver. Do not add a space between the command and the first argument.

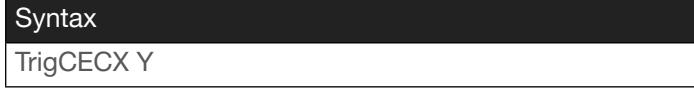

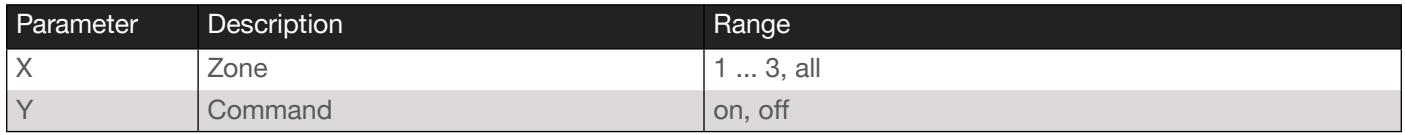

#### Example

TrigCEC1 on

Feedback TrigCEC1 on

#### <span id="page-14-1"></span>Type

Displays the model information of the unit.

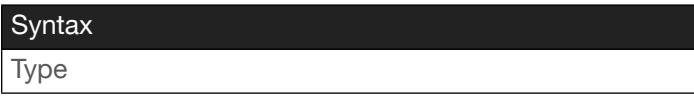

This command does not require any parameters

Example Type

Feedback AT-UHD-CAT-4ED

## <span id="page-14-2"></span>Unlock

Unlocks the buttons on the front panel. Also refer to the [Lock](#page-11-1) command.

**Syntax** Unlock

This command does not require any parameters

Example Unlock

Feedback Unlock

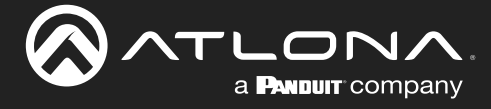

## <span id="page-15-0"></span>Version

Displays the current firmware version of the unit.

Syntax

Version

This command does not require any parameters

Example Version Feedback 1.0.17

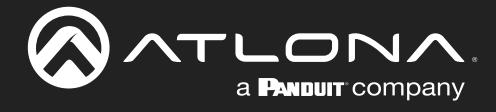

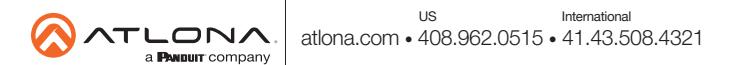